last edited: 2011-08-30

# **BEDIENUNGSANLEITUNG**

## **DALI to DMX Converter 7064A-H Mk3**

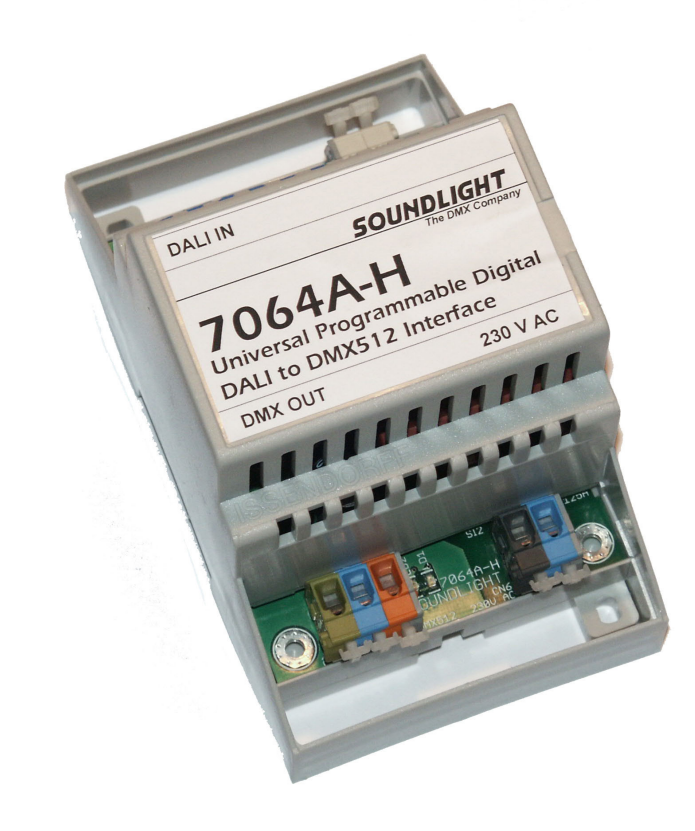

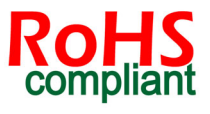

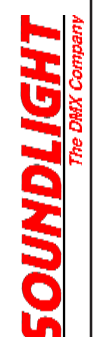

(C) SOUNDLIGHT 1996-2011 \* ALLE RECHTE VORBEHALTEN \* KEIN TEIL DIESER ANLEITUNG DARF OHNE SCHRIFTLICHE ZUSTIMMUNG DES HERAUSGEBERS IN IRGENDEINER FORM REPRODUZIERT, VERVIELFÄLTIGT ODER KOMMERZIELL GENUTZT WERDEN. \* WIR HALTEN ALLE ANGABEN DIESER ANLEITUNG FÜR VOLLSTÄNDIG UND ZUVERLÄSSIG. FÜR IRRTÜMER UND DRUCKFEHLER KÖNNEN WIR JEDOCH KEINE GEWÄHR ÜBERNEHMEN. VOR INBETRIEBNAHME HAT DER ANWENDER DIE ZWECKMÄSSIGKEIT DES GERÄTES FÜR SEINEN GEPLANTEN EINSATZ ZU PRÜFEN. SOUNDLIGHT SCHLIESST INSBESONDERE JEDE HAFTUNG FÜR SCHÄDEN -SOWOHL AM GERÄT ALS AUCH FOLGESCHÄDEN- AUS, DIE DURCH NICHTEIGNUNG, UNSACHGEMÄSSEN AUFBAU, FALSCHE INBETRIEBNAHME UND ANWENDUNG SOWIE NICHTBEACHTUNG GELTENDER SICHERHEITSVORSCHRIFTEN ENTSTEHEN.

SOUNDLIGHT *The DMX Company* Bennigser Str. 1 30974 Wennigsen-Steinkrug Tel.: 05045-91293-11

#### **Vielen Dank, daß Sie sich für ein SOUNDLIGHT Gerät entschieden haben.**

Der SOUNDLIGHT DALI-DMX Converter 7064A-H ist ein intelligenter Converter, der Signale von DALI nach DMX-512 konvertiert. Das Gerät ist mit allen Standard-Lichtsteueranlagen verwendbar. Zu seinen besonderen Vorzügen zählt:

- universelle Protokolldekodierung Erkennt zahlreiche DALI Kommandos. Die Ausgabe ist format- kompatibel mit USITT DMX512/1990, ANSI E1-11 DMX512-A, und DIN56930-2
- zukunftssicher Durch Softwaresteuerung ist der DALI / DMX Converter jederzeit an alle Protokollerweiterungen anpassbar.
- einfache Speisung Die Versorgungsspannung beträgt 230V AC. Das Gerät kann aus dem Lichtnetz gespeist werden.
- Ausfallsicherung Bei Übertragungsausfall bleibt die letzte Einstellung bestehen. (DMX HOLD)
- universell Durch die DIN Tragschienenmontage ist ein einfacher Einbau in alle Schaltanlagen gegeben.
- kostengünstig Der SOUNDLIGHT 7064A-H ist ein preiswerter Converter, der sich fast überall einbauen lässt.

# Anwendungen

Der Converter 7064A-H eignet sich für alle Steuerungsaufgaben, bei denen Geräte aus dem Entertainment-Lighting Bereich in ein DALI System eingebunden werden sollen. Dazu simuliert der Decoder 16 DALI Geräte und gibt die an diese Adressen gerichteten Intensitätslevel als DMX Daten aus. Das Gerät unterstützt Einzeladressierung, Gruppenadressierung, Broadcast-Befehle sowie den Aufruf abgespeicherter Szenen.

Für Film- oder Fernseharbeiten auf dem Set ist der Converter ebenso geeignet wie im Theater, auf der Showbühne oder beim Live-Act. Überall, wo Sie DMX Geräte über ein DALI Equipment dimmen wollen, ist der 7064A-H genau richtig.

### **WARNHINWEIS:**

**LEBENSGEFAHR:** Das Gerät verwendet Wechselspannung (230V AC). Anschluß und Inbetriebnahme dürfen nur durch Elektrofachkräfte vorgenommen werden. Bei Montagearbeiten am Gerät ist sicherzustellen, daß dieses spannungsfrei geschaltet wird.

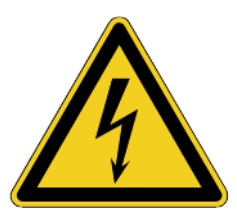

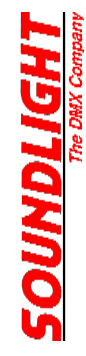

Der Converter 7064A-H verfügt über Anschlüsse für folgende Ein- und Ausgänge:

**CN6 SPEISUNG 230V Wechselspannung 50 Hz**

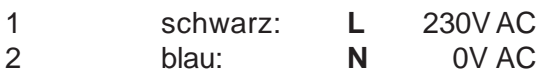

**CN5 DALI Datenbus**

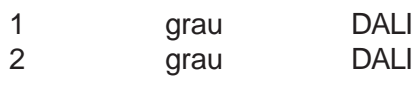

#### **CN4 DMX Datenausgang**

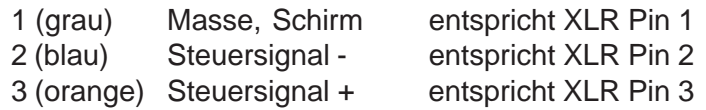

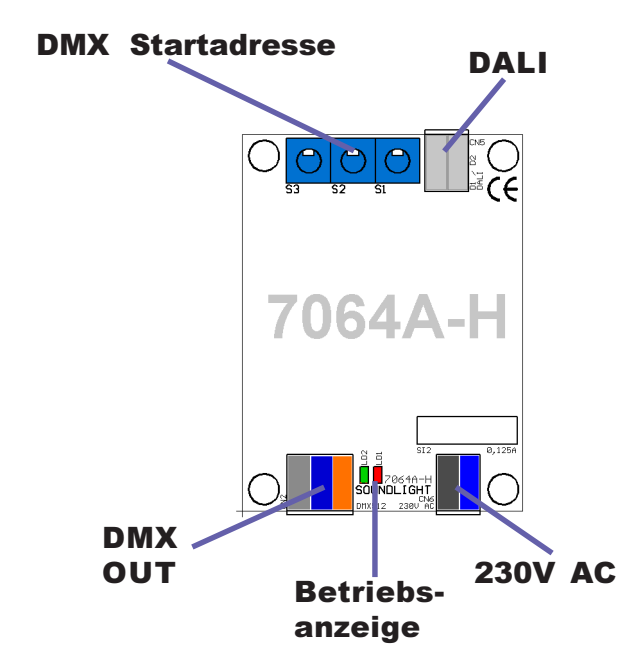

### **Startadresse**

Die DMX Startadresse ist mit den Adresseinstellschaltern wählbar und auch in Stellung 000 mit der Startadresse 001 fest vorgegeben. Das Gerät sendet 256 DMX Kanäle, und belegt dabei 16 DMX Kanäle, in diesem Fall also 001 bis 016. Somit entsprechen die DMX Adressen genau den DALI Gerätenummern.

Soll eine DMX Startadresse > 1 eingestellt werden, so kann dies mit den Adresseinstellschaltern erfolgen. Bitte beachten Sie, daß eine eingestellte Adresse >241 dazu führt, daß nicht mehr alle Daten ausgegeben werden können. Eine Adreßeinstellung >256 erzeugt keine Ausgabe.

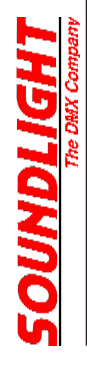

Das vom Interface verarbeitete Protokoll ist fest einprogrammiert und bezieht sich auf die DALI-Kurzadressen (Short Address) 1-16 sowie die DALI-Gruppen 1-16. Alle Intensitätswerte und Parameter, die für diese Adressen gesendet werden, werden vom Interface übernommen.

Dabei sind die DALI Kurzadressen 1-16 fest einprogrammiert. Eine Auflösung dieses Adressblocks oder eine Einzelprogrammierung sind nicht möglich. Es ist jedoch möglich, die Startadresse dieses DALI Adressblocks zu verändern (siehe Kapitel **ÄNDERN DER DALI BASISADRESSE**) Sofern Sie also zusätzliche Geräte in die DALI Verkabelung aufnehmen wollen, versetzen Sie diese in den unprogrammierten Zustand oder setzen Sie diese bereits vorher auf feste Adressen im einem Bereich (z.B. 17 bis 64), der vom Decoder nicht belegt wird.

Eine Liste der unterstützten DALI Kommandos entnehmen Sie bitte diesem Manual. Bitte beachten Sie, daß bestimmte Kommandos nicht umgesetzt werden können. Bitte beachten Sie ausserdem, dass DALI innerhalb von Szenen als maximalen Datenwert den Wert 254 ausgeben kann, da DALI den Wert 255 für systeminterne Funktionen (Maskierung) benutzt. Sofern ein DMX Ausgabewert von 255 (bei DMX als 100% definiert) benötigt wird (z.B. für RESET oder Lampenzündung), kann die Ausgabe auf den vollen DMX Wertebereich umgestellt werden (siehe Kapitel **ÄNDERN DER AUSGABE**).

Setup

Wir empfehlen zum einfachen Setup eines DALI Systems den USB-DALI Adapter. Klemmen Sie folgende Geräte an den DALI Bus an:

- eine DALI PSU

- den USB DALI Adapter
- den DALI DMX Converter 7064A-H

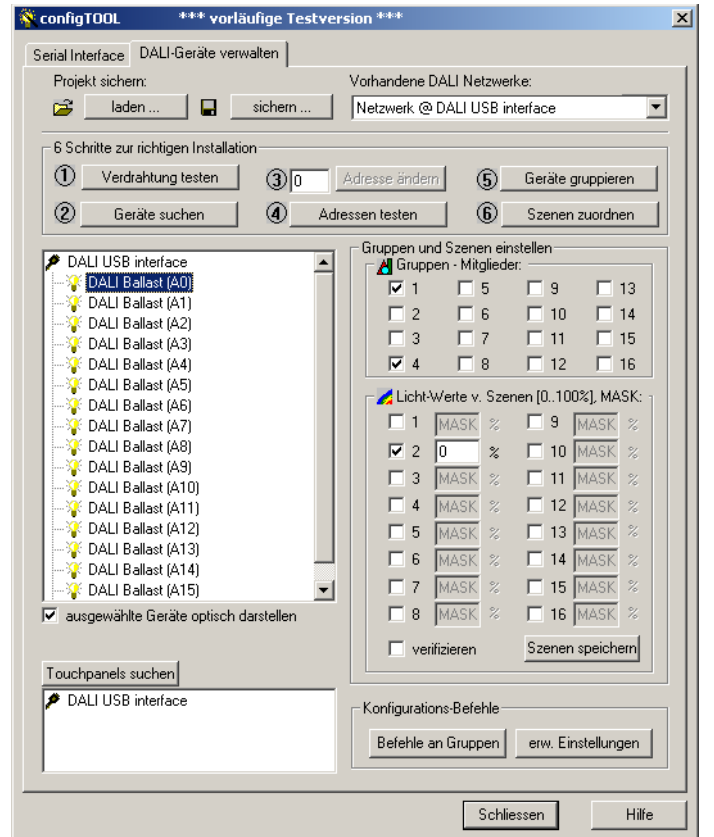

Schließen Sie an den DALI DMX Decoder ein zur Diagnose geeignetes DMX Gerät, z.B. einen Dimmer, einen Farbwechselscheinwerfer, einen DMX Tester oder ähnlich an. Damit sollten Sie mindestens die DMX Kanäle 1-6 darstellen können.

Starten Sie das Programm "configTool" und klicken Sie zunächst den Button (2) "Geräte suchen". Klicken Sie in allen PopUp-Boxen jeweils auf "weiter" ohne irgendwelche Einstellungen zu verändern. Sie erhalten dann schließlich eine Liste mit den 16 DALI Devices, die durch das Interface 7064A-H simuliert werden. Die 16 DMX Kanäle, die Ihnen für die Ausgabe zur Verfügung stehen, erscheinen hier als 16 einzelne Ballaste.

Legen Sie die Gruppen für jeden Ballast nach Zweckmäßigkeit fest.

Wechseln Sie dann auf den Button "erw. Einstellungen". Sie erhalten hier eine Eingabemöglichkeit für individuelle DALI Befehle.

4

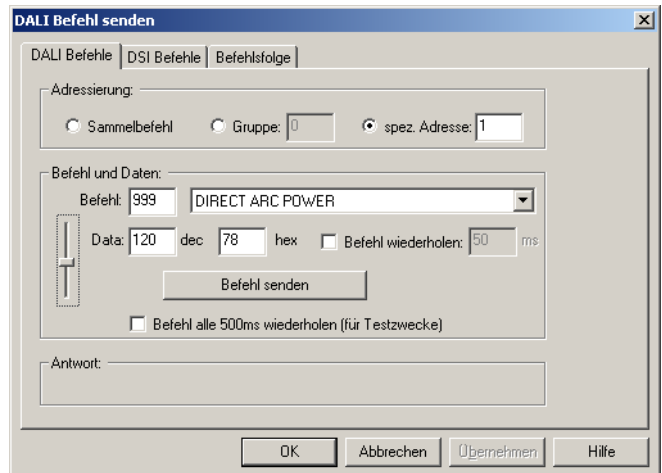

Gezeigt ist hier die Eingabe eines "Direct Arc Power" Befehls für die "spezielle Adresse" 1. Bitte beachten Sie, dass die Nomenklatur für die Programmierung stets bei Null beginnt - "0" meint also Kanal oder Gerät Nr. 1, während "1" demzufolge Gerät oder DMX Kanal Nr. 2 bezeichnet.

Geben Sie den Datenwert manuell ein oder bewegen Sie die Schieberegler, bis die gewünschte Intensität erreicht ist. Sobald Sie auf "Befehl senden" klicken,wird der DMX Ausgang auf DMX Kanal 2 auf den Wert 120 aufgefahren - das ist etwa 50%.

Bitte beachten Sie, daß der Wertebereich für DMX Geräte normalerweise 000-255 beträgt. Über die DALI Ausgabe wird dieser Wertebereich auf den Bereich 000-254 eingeschränkt, sofern die Werte aus dem internen Speicher abgerufen werden (Der Wert 255 ist im DALI System mit einer Sonderfunktion "MASK" belegt). Wenn Sie in der DMX Ausgabe unbedingt den Wert \$FF (dez. 255) benötigen, können Sie ihn nur mit einem Direct Arc Kommando erzeugen!

Setzen Sie im obigen Beispiel die Auswahl auf "Sammelbefehl", dann werden alle Ausgänge auf den eingestellten Wert hochgefahren.

Mit Hilfe der Registerlasche "Befehlsfolge" lassen sich Befehlssequenzen zusammenstellen (und abspeichern), die häufig aufgerufen werden. Gleichzeitig zeigt dies ein Beispiel, wie man Daten in die einzelnen Register des 7064A-H herein bekommt.

Dies ist die notwendige Kommandofolge:

- Setzen Sie einen Arc Level.
- Kopieren Sie den aktuellen Pegel in das Datentransfer-Register (DTR)
- Speichern Sie das DTR in das gewünschte Zielregister ab.

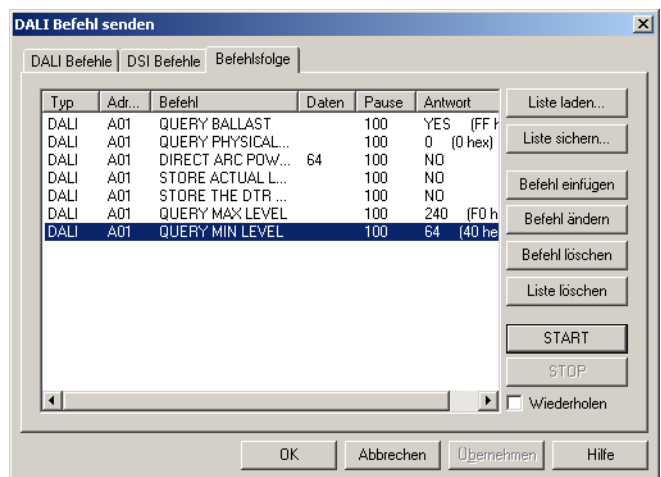

# DALI Kommandos

Nicht alle DALI Kommandos werden für die DMX Umsetzung ausgewertet. Verwenden Sie bevorzugt "Direct Arc" Kommandos, um DMX Werte darzustellen.

Folgende Kommandos werden unterstützt:

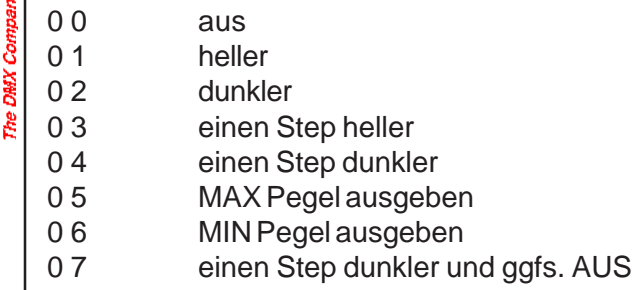

**LH9ITGNDCS** 

- 0 8 einen Step heller und ggfs. EIN
- 1 X aehe auf Szene X

#### **BEFEHLE**

- 2 0 Reset
- 2 1 speichere aktuellen Pegel in DTR
- 2 A speichere DTR als MAX Pegel
- 2 B speichere DTR als MIN Pegel
- 2 D speichere DTR als Power ON Pegel
- 4 X speichere DTR als Szene X, wobei: 11111111 (\$FF) = Szene löschen
- 5 X entferne Szene X
- 6 X Füge zu Gruppe X hinzu
- 7 X entferne aus Gruppe X

### ABFRAGEN

- 9 1 Abfrage: Ballastvorhanden
- 9 3 Abfrage: Ausgang vorhanden
- 9 7 Abfrage: Versionsnummer
- 9 8 Abfrage: Inhalt des DTR
- 9 9 Abfrage: Geräte-Type Antwort: 00 für Standardgerät
- 9 A Abfrage: Physikalischer Mindestpegel Antwort: 01 bzw 86, kennlinienabhängig
- A 0 Abfrage: Aktueller Pegel
- A 1 Abfrage: Maximaler Pegel
- A 2 Abfrage: Minimaler Pegel
- A 3 Abfrage: Einschaltpegel
- B X Abfrage: Szenenpegel Szene X
- C 0 Abfrage Gruppe 0-7 ab;  $\sqrt{n}$  = Gruppe ist gesetzt, LSB = Gruppe 0
- C 1 Abfrage Gruppe 8-15 ab, s.o., LSB = Gruppe 8

Das RESET- Kommando wirkt stets auf alle Adressen. Es löscht alle Gruppenzuordnungen und alle gespeicherten Szenen und ist daher mit Vorsicht anzuwenden.

Adressierungskommandos werden nicht unterstützt und nicht ausgewertet. Die Zuordnung der 16 DALI Adressen ist als Block unveränderlich, damit die Ausgabe eines konsistenten DMX Datenblocks gewährleistet ist.

# Setup und Einschalten

Beim Einschalten wird der POWER ON Level aktiviert. Power ON wird werksseitig auf einen Ausgabewert von 254 eingestellt und kann über die DALI Schnittstelle umprogrammiert werden.

Befehlsfolge: Befehl 257: SET DATA TRANSFER REGISTER to xxx (Ausgabewert) Befehl 45: STORE THE DTR AS POWER ON LEVEL

Diese Einstellung kann -je nach gewählter Adressierung- global, gruppenweise oder für jeden Kanal individuell vorgenommen werden.

DALI Bus-Ausfall

Ein Ausfall des DALI Busses wird nach ca. 0,5 Sekunden automatisch erkannt. Die Betriebsanzeige wechselt dann von grün auf rot. Ein Busausfall hat den Übergang auf die Ausfallstellung zur Folge. Die Sys-Fail-Werte sind werksseitig auf 254 einprogrammiert. Auch hier können die Werte über den

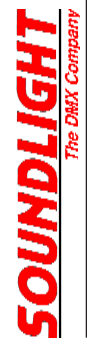

DALI Bus frei gesetzt werden:

Befehlsfolge: Befehl 257: SET DATA TRANSFER REGISTER to xxx (Ausgabewert) Befehl 44: STORE THE DTR AS SYSTEM FAILURE LEVEL

Diese Einstellung kann -je nach gewählter Adressierung- global, gruppenweise oder für jeden Kanal individuell vorgenommen werden.

# **DALISETUP**

Eingangsseitig muss der Converter 7064A-H mindestens verbunden sein mit:

- einer DALI Busstromversorgung (DALI PSU)
- einem DALI BUS MASTER

Einige Touchboards, z.B. das Tridonic DALI Touchboard, enthalten bereits eine eingebaute DALI PSU. Sobald der DALI Bus hochgefahren wird, leuchtet die grüne LED und zeigt Betriebsbereitschaft an.

Setzen Sie zum ersten Start die DMX Startadresse mit den Adressschaltern auf 001.

Ein Abklemmen des DALI Busses wird vom 7064A-H erkannt und erzeugt als Ausgabe den eingerichteten SYSTEM FAILURE LEVEL (kann über DALI eingerichtet werden).

Zahlreiche Funktionen können permanent im Gerät konfiguriert werden. Die Einstellungen werden beim Einschalten übernommen. Um eine Programmierung vorzunehmen,gehen Sie stets wie folgt vor:

- Gerät ausschalten.
- Programmieradresse einstellen
- Stromversorgung wieder einschalten, beide LEDs blinken wechselweise 10x

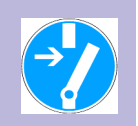

#### **ÄNDERN DER DALI BASISADRESSE**

Bei Auslieferung ist die DALI Basisadresse auf 1 eingestellt. Der 7064A-H erkennt daher die DALI Adressen 1-16. Sie können die DALI Basisadresse wie folgt verändern:

- Setzen Sie eine Programmieradresse: 800 + Offset

**BEISPIEL:** Um eine DALI Basisadresse von 40 einzustellen,setzen Sie die Schalter auf 839 (Addresse 40 -1 = 39 (also39 Adressen höher!), 39 + 800 = 839). Dadurch werden die DALI Adressen 40...55 belegt. Der maximalzulässige Offset ist 48.

### **ÄNDERN DER DALI DEVICE TYPE**

Bei Auslieferung ist die DALI Device Type auf 0 gesetzt. Der 7064A-H identifiziert sich damit als Elektronischer Ballast. Sie können die Device Type wie folgt umstellen:

- Setzen Sie eine Programmieradresse: 880 + device type

Gebräuchliche Device Types sind: 0 = electronic ballast (empfohlen, Voreinstellung)

- $1 = EM$  Ballast
- $2 = HID$  Ballast
- 3 = Halogen-Converter
- 4 = Glühlampen-Dimmer
- 5 *ff* undefiniert

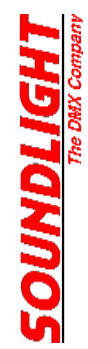

### **ÄNDERN DER AUSGABE**

Bei DALI ist der Wertebereich 0 ("AUS") bis 254 ("VOLL") definiert, bei DMX hingegen von 0 ("AUS") bis 255 ("VOLL"). Eine direkte Umsetzung führt also dazu, daß der DMX-Wert 255 niemals erreicht werden kann. Wenn dies erforderlich ist (z.B. als Zündkommando für Steuerkanäle u.a.), dann kann die Werteausgabe des Converters 7064A-H so umgestellt werden, daß als Maximalwert statt der 254 eine 255 ausgegeben wird.

Programmieradresse: 890: maximaler DMX Ausgabewert für 100% ist 255 (\$FF) Programmieradresse: 891: maximaler DMX Ausgabewert für 100% ist 254 (DEFAULT)

### **ÄNDERN DER KENNLINIE**

Die Ausgabekennlinie ist linear, d.h., die per DALI übertragenen Parameterwerte werden identisch als DMX Daten ausgegeben. Ein DALI-Wert von 196 wird demzufolge auch als DMX-Wert 196 ausgegeben.

Viele DALI Controller arbeiten erst ab einem DALI Intensitätswert von 1% (entspricht dem DALI-Wert 86), sodass in diesem Fall die DMX-Ausgabe erst bei 86 starten würde (das bedeutet bei den meisten DMX-Geräten bereits mehr als 30% Intensität). Der 7064A-H kann daher auf eine versetzte Kennlinie umgeschaltet werden, die bei 86 startet.

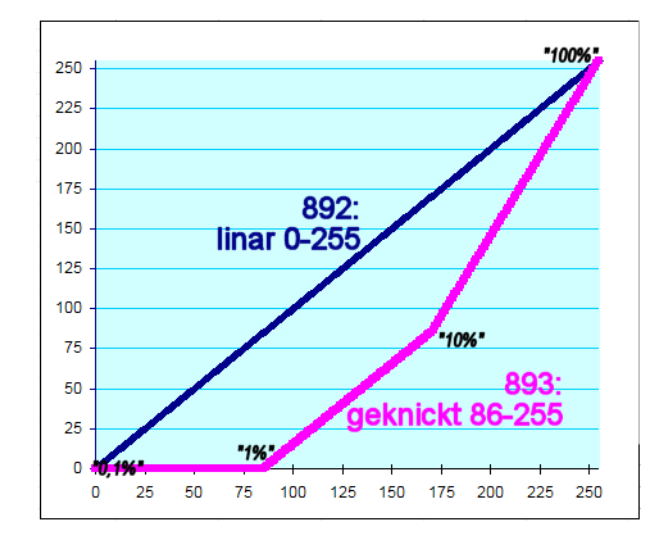

Programmieradresse: 892: lineare Kennlinie 000...255 (DEFAULT) Programmieradresse: 893: Knick-Kennlinie 86...255

Bitte beachten Sie: die DALI Kennlinie ist als eine logaritschmische Intensitätskennlinie definiert. Um einen annähernden Gleichlauf zwischen DALI- und DMX-Geräten sicherzustellen, müssen auch die verwendeten DMX-Geräte eine logarithmische Intensitätskennline aufweisen (z.B. SOUNDLIGHT DMX-LED-Driver 9006A-H)

### **ÄNDERN DER DMX KANALAUFTEILUNG**

Die Ausgabe erfolgt als ein Block von 16 DMX Kanälen ab der eingestellten Startadresse. Beispiel: eingestellte Startadresse: 11

Adresse 10 11 12 13 14 15 16 17 18 19 20 21 22 23 24 25 26 27 28 29 30 31 Ballast - 01 02 03 04 05 06 07 08 09 10 11 12 13 14 15 16

Eine Belegung mit RGB-Leuchten ist in diesem Falle wie folgt möglich:

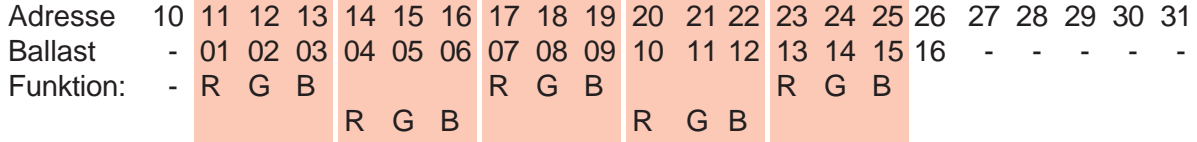

Daher muss die Startadresse der ersten Leuchte auf 11, die der zweiten Leuchte auf 14, der dritten Leuchte auf 17, der vierten auf 20, und der fünften auf 23 eingestellt werden.

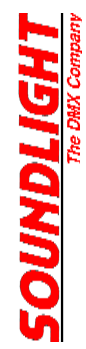

Zum Anschluß von RGB-Leuchten, die mehr als drei DMX Adressen belegen (weil sie z.B. über einen zusätzlichen Master- oder einen Effektkanal verfügen), kann die Kanalaufteilung so verändert werden, daß zwischen jede Leuchte zwei Leerkanäle eingeblendet werden:

Adresse 10 11 12 13 14 15 16 17 18 19 20 21 22 23 24 25 26 27 28 29 30 31 32... Ballast - 01 02 03 - - 04 05 06 - - 07 08 09 - - 10 11 12 - - 13 etc.

Alternativ lassen sich 4-er Gruppen für RGBW- oder RGBA-Leuchten definieren:

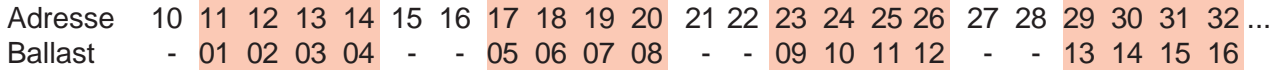

Die Zwischenkanäle werden mit dem Datenwert 0 ausgegeben. Alternativ kann hier 255 ausgegeben werden, um z.B. Master voll aufzuziehen.

Bitte benutzen Sie:

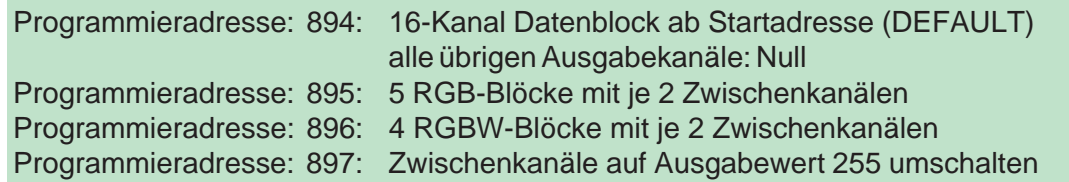

#### **LCN KOMPATIBILITÄTSMODUS**

Der Leerlaufpegel ist auf dem DALI Bus als ständiger HI Pegel definiert. Durch Ausfall der Busspannung kann auf einen Busausfall geschlossen werden, und dadaurch wird der SYS FAIL Pegel aufgerufen und am Ausgang ausgegeben. Bei LCN Interfaces wderen nur DALI Signalpakete ausgegeben und dazwischen der Signalpegel auf LOW gehalten. Daher muß die Auslösung einer SYS FAIL Erkennung unterbunden werden. Rufen Sie dazu auf:

Programmieradresse: 898: SYS FAIl Erkennung ausschalten

#### **WERKSEINSTELLUNGEN WIEDERHERSTELLEN**

Das Interface wird bei Auslieferung mit folgenden Grundeinstellungen konfiguriert:

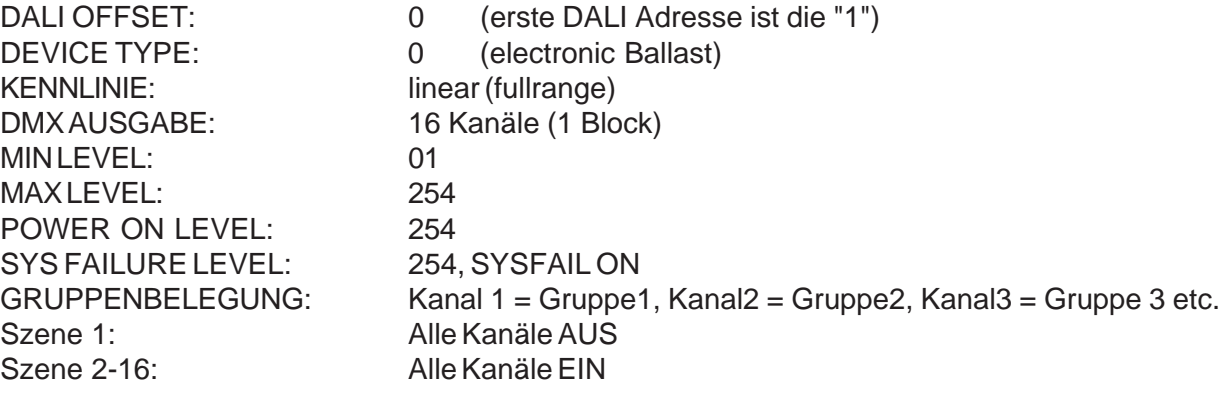

Zur Wiederherstellung dieser Parameter benutzen Sie:

Programmieradresse: 899: Factory Defaults wiederherstellen

## Technische Daten

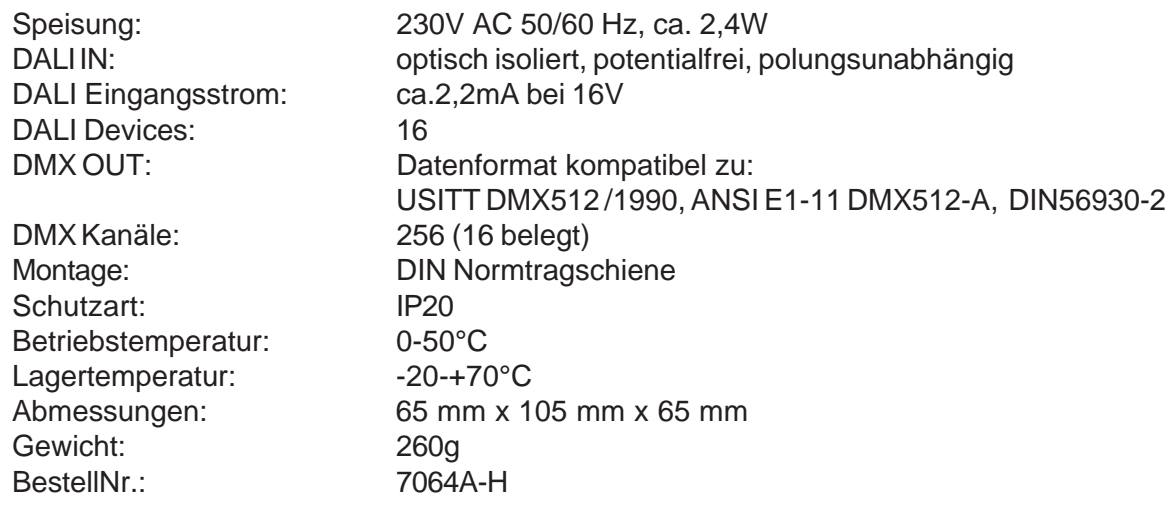

## **Störung**

Ist anzunehmen, dass ein gefahrloser Betrieb nicht mehr möglich ist, so ist das Gerät außer Betrieb zu setzen und gegen unbeabsichtigten Betrieb zu sichern. Das trifft zu, wenn:

- das Gerät sichtbare Beschädigungen aufweist;
- das Gerät nicht mehr funktionsfähig ist;
- Teile im Innern des Gerätes lose oder locker sind;
- Verbindungsleitungen sichtbare Schäden aufweisen.

## Gewährleistung

Die Gewährleistung für dieses Gerät beträgt 2 Jahre. Sie umfasst die kostenlose Behebung der Mängel, die nachweisbar auf die Verwendung nicht einwandfreien Materials oder Fabrikationsfehler zurückzuführen sind.

Die Gewährleistung erlischt:

- bei Veränderungen und Reparaturversuchen am Gerät;
- bei eigenmächtiger Veränderung der Schaltung;
- Schäden durch Eingriffe fremder Personen;
- Schäden durch Nichtbeachtung der Bedienungsanleitung und des Anschlussplanes;
- Anschluss an eine falsche Spannung oder Stromart;
- Fehlbedienung oder Schäden durch fahrlässige Behandlung oder Mißbrauch.

# CE-Konformität

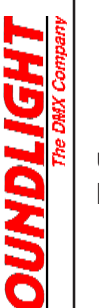

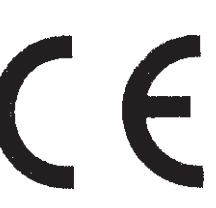

Die Baugruppe ist mikroprozessorgesteuert . Damit die Eigenschaften des Converters in Bezug auf die CE-Konformität (leitungsgebundene und feldgeführte Störabstrahlung) erhalten bleiben, ist es insbesondere notwendig, die Baugruppe vorschriftsmäßig zu verkabeln. Bitte achten Sie darauf, dass zum Anschluss stets ordnungsgemäß abgeschirmte Leitungen (bevorzugt AES/ EBU-Kabel oder geschirmte Netzwerkleitung CAT5) zur Anwendung kommen

und dass die Schirmung korrekt angeschlossen ist.

**Hinweis:** Die Abschirmung darf nicht mit einem signalführenden Leiter zusammenkommen.